#### **BAB IV**

# **IMPLEMENTASI KARYA**

Pada bab ini akan dijelaskan tentang implementasi karya atau penerapan perancangan karya pada proses pembuatan karya.

# **4.1 Pra Produksi**

Pra produksi yang dilakukan setelah segala persiapan telah selesai adalah pemilihan peran untuk tokoh dan *reading*. *Reading* tidak hanya dilakukan untuk para pemeran dalam film ini, namun juga kepada tim produksi sebagai gladi resik sebelum proses syuting berlangsung. Sedangkan pra produksi lainnya telah dijelaskan pada Bab III ini.

### **4.2 Produksi**

Proses produksi berlangsung mengikuti penjadwalan yang telah disusun dalam perancangan karya. Beberapa perubahan waktu terjadi sesuai situasi dan kondisi, namun proses syuting tetap berjalan sesuai dengan jadwal. Proses *shoting* berlangsung dibeberapa tempat di Surabaya. Laboratorium foto, kantin Stikom Surabaya, Rumah dan Kantor kerabat, sebagai lokasi dalam produksi. Film ini berlangsung pada tanggal 15 Juni 2016-27 Juli 2016.

SURABAYA

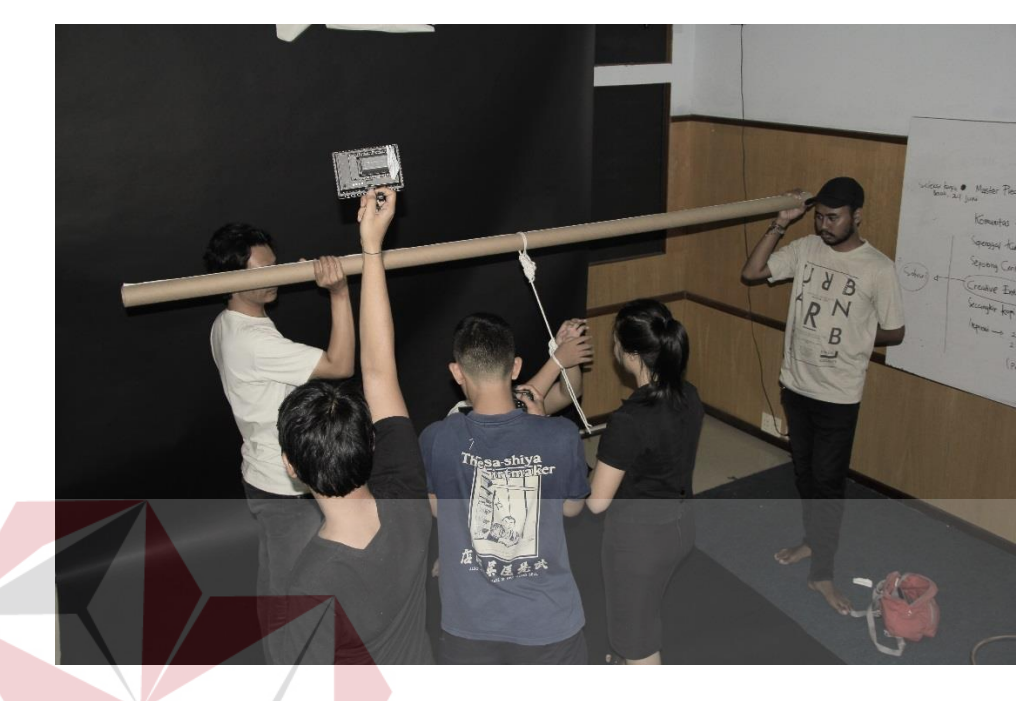

Gambar 4.1 Proses Syuting. Sumber : Olahan Peneliti

*Video footage* dan *audio recording* hasil syuting kemudian dikumpulkan dan diurutkan berdasarkan urutan adegan dalam naskah untuk kemudian dilakukan proses *editing*.

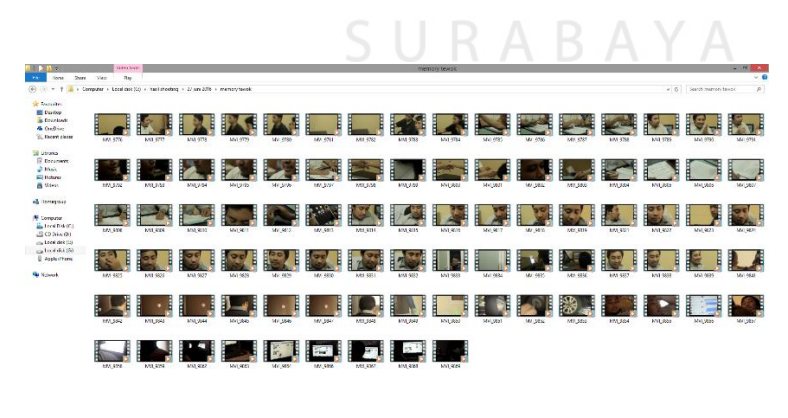

Gambar 4.2 Hasil Pengambilan *Footage*

Sumber : Olahan Peneliti

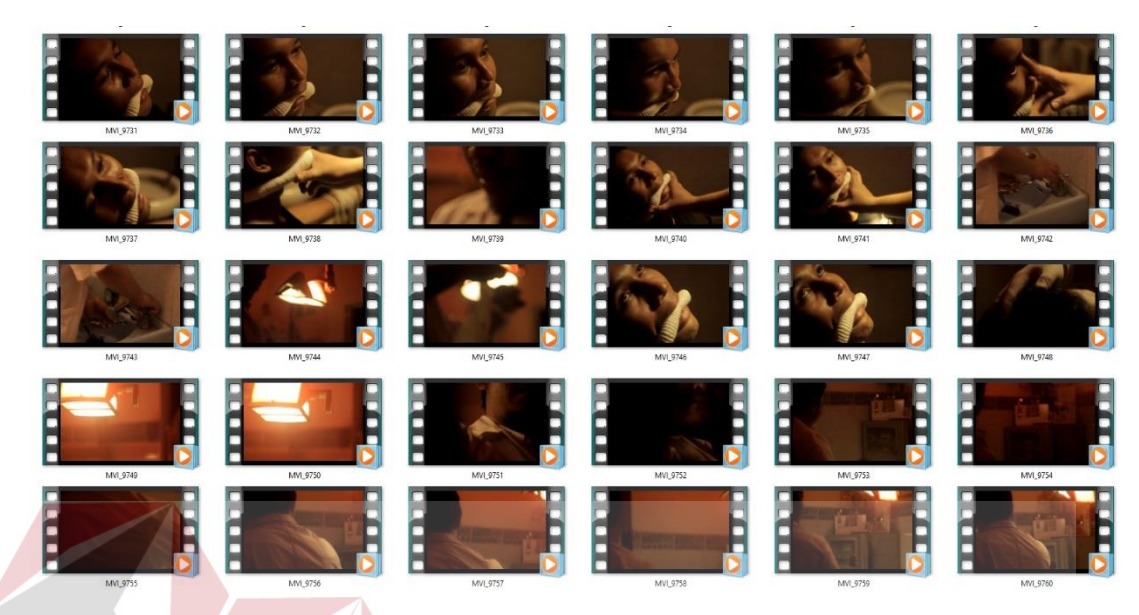

Gambar 4.3 Proses Penyortiran *Footage* Sumber : Olahan Peneliti

# **4.3 Pasca Produksi**

Pembahasan pada tahap berikut adalah tentang tahap terakhir produksi sebelum karya film pendek ini dipublikasikan, tahap ini disebut penyuntingan atau editing, dimana penyuntingan dibagi menjadi tiga tahap yaitu offline editing, online editing, mixing, rendering dan mastering.

*1. Offline Editing*

Setelah shotting selesai, sutradara dan editor memilah sesuai catatan yang sebelumnya dilakukan saat produksi berdasarkan catatan shotting dan gambar, editor dan sutradara menyamakan *digit frame* per detik, menit, dan jam begitu juga lokasi. Sehingga mempermudah editor dalam penyuntingan sesuai yang diharapkan oleh sutradara.

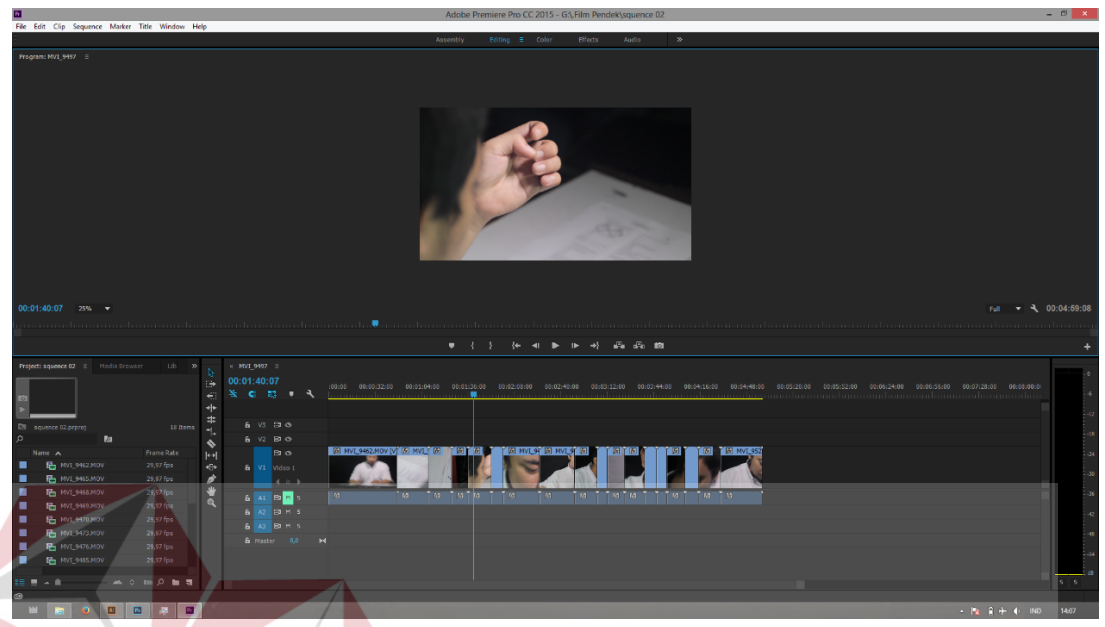

Gambar 4.4 *Offline Editing.* Sumber : Olahan Peneliti **BISNIS** 

# *2. Online Editing*

Setelah proses offline editing, tahap kedua pasca produksi adalah menggabungkan hasil *shotting* asli sesuai dengan *scene.* setelah menggabungkan shot yang telah dilakukan, editor dan sutradara berhak memberikan warna sesuai karakter yang telah disepakati bersama saat pra produksi, atau sutradara memiliki karakter warna yang merupakan ciri khas sutradara.

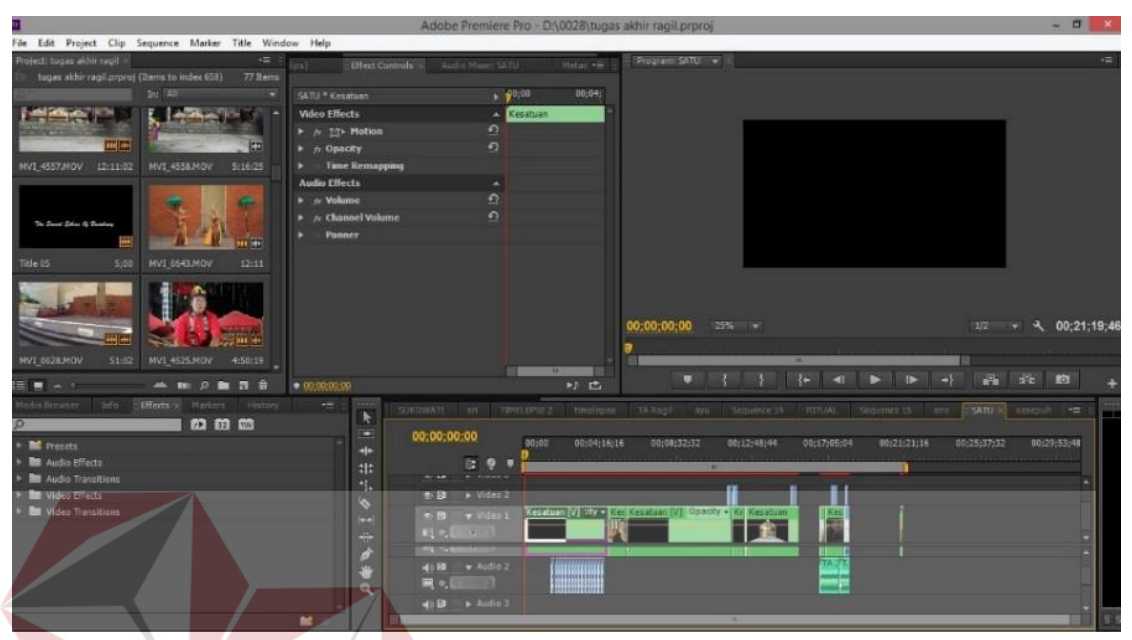

Gambar 4.5 *Online Editing.* Sumber : Olahan Peneliti

Online editing yang dilakukan merupakan hasil kerja yang rumit dikarenakan pengolahan hasil gambar merupakan objek bergerak, jika tidak ada kesinambungan gerap dapat mengakibatkan kejanggalan atau bisa disebut *jumping.* Memahami secara mendasar pengolahan gambar memang harus dilakukan dengan teliti agar tidak terjadi kesalahan yang fatal, untuk mengurangi kesalahan tersebut sutradara diwajibkan mengikuti tahap editing.

*3. Mixing*

Setelah penggabungan seluruh *scene* dan sutradara merasa cukup untuk editing gambar, pada tahap ini pemberian musik ilustrasi, narasi, dan *sound effect* dari berbagai macam suara yang diolah sedemikian rupa agar tidak mengganggu dan terdengar jelas.

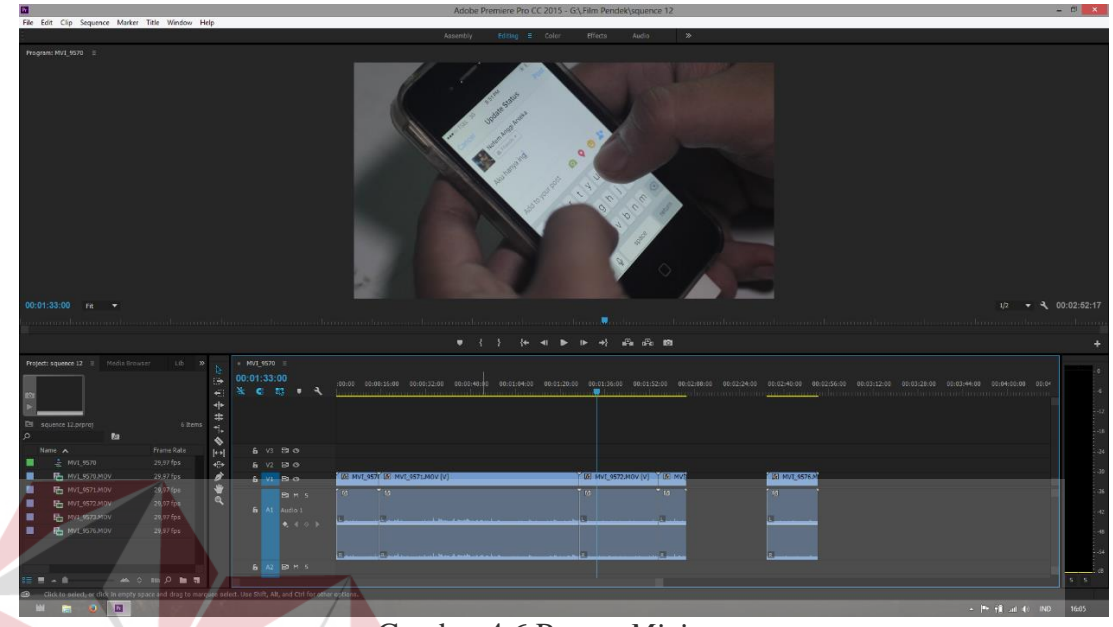

Gambar 4.6 Proses *Mixing.* Sumber : Olahan Peneliti

### *4. Rendering*

Proses *rendering* merupakan tahap akhir dari editing yang semua dilakukan, menggabungkan semua *scene* atau adegan menjadi satu file dan menjadi format *video*, atau bisa diartikan rendering merupakan format yang menggabungkan filefile yang sudah di edit dan dijadikan satu format sendiri. Ada beberapa tahapan melakukan rendering yang perlu dilakukan adalah mengatur settingan render seperti resolusi atau format video. Waktu yang dibutuhkan untuk merender proyek ini cukup lama, tergantung kualitas yang diharapkan dari editor. Setelah selesai rendering, maka film telah selesai.

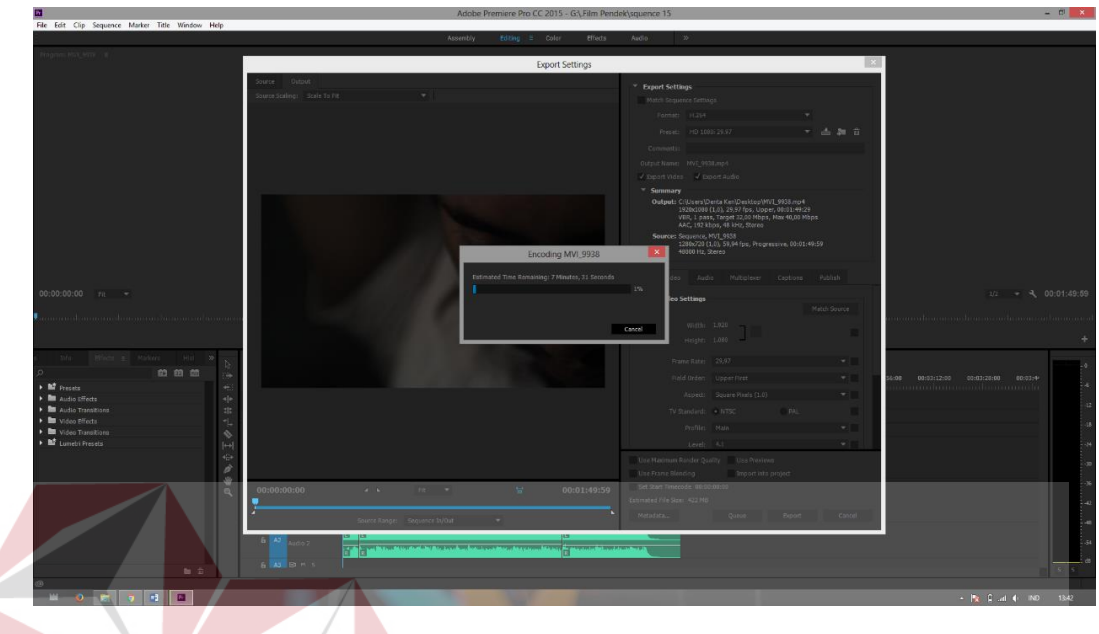

Gambar 4.7 Proses *Rendering.* Sumber : Olahan Peneliti

*5. Mastering*

*Mastering* merupakan proses dimana file yang telah dirender dipindahkan ke dalam media kaset, VCD, DVD atau media lainnya dengan menggunakan *software* berbeda dari tahap yang telah dilalui diatas. Film pendek *thriller* ini menggunakan media DVD karena kapasitas untuk menyimpan besar dan kualitas video yang tersimpan merupakan *High Definition* (HD) dan karena kapasitas film ini diatas 1 *gigabyte*.

**BISNIS** 

# **4.4 Publikasi**

Pada saat film sudah memasuki tahap publikasi, maka akan dibuat media promosi dan mempublikasikan proyek Tugas Akhir ini kepada masyarakat, dalam publikasi dapat menggunakan berbagai macam media. Mulai dari media grafis, media dengar dan media video. Media publikasi yang digunakan dalam film dokumenter tari joged ini adalah poster dan DVD. Konsep pembuatan poster dan DVD film ini telah dibahas sebelumnya pada BAB III, dan diimplementasikan ke dalam media cetak berupa poster, stiker dan DVD.

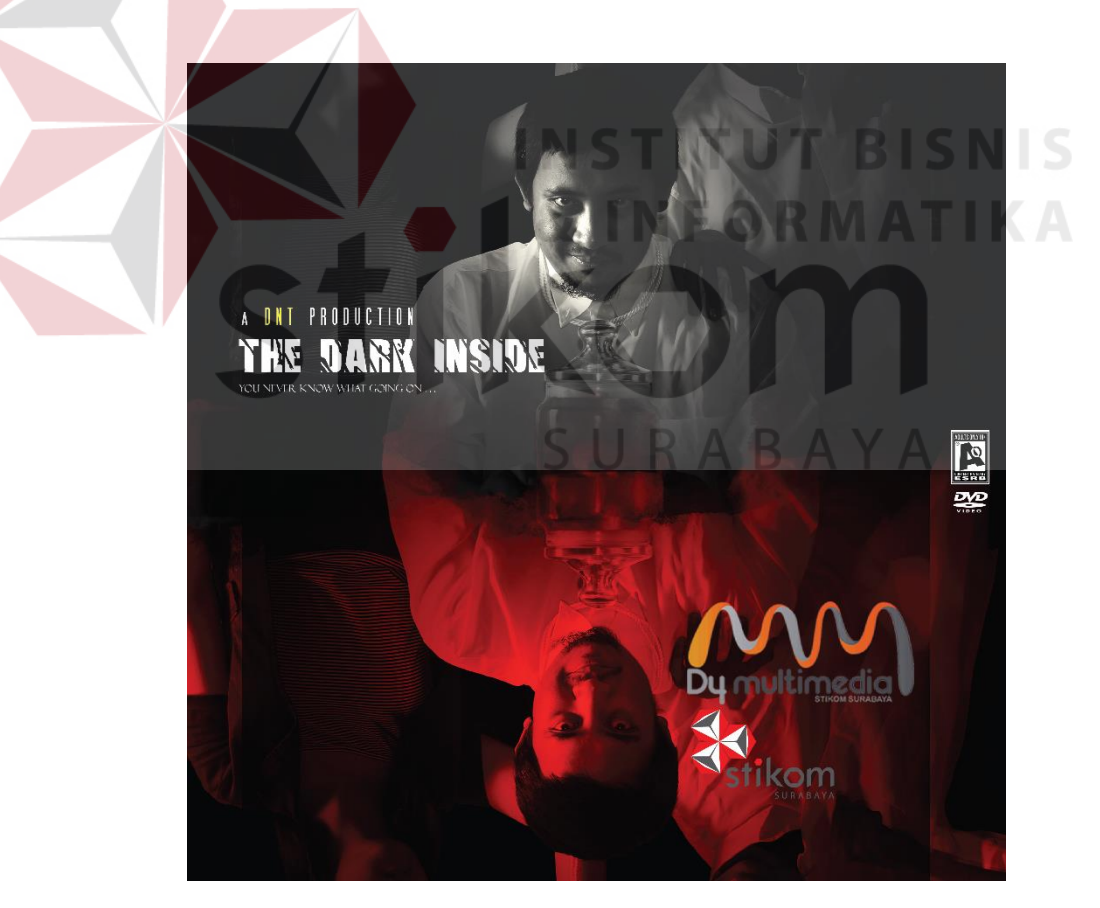

Gambar 4.8 Label DVD. Sumber : Olahan Peneliti

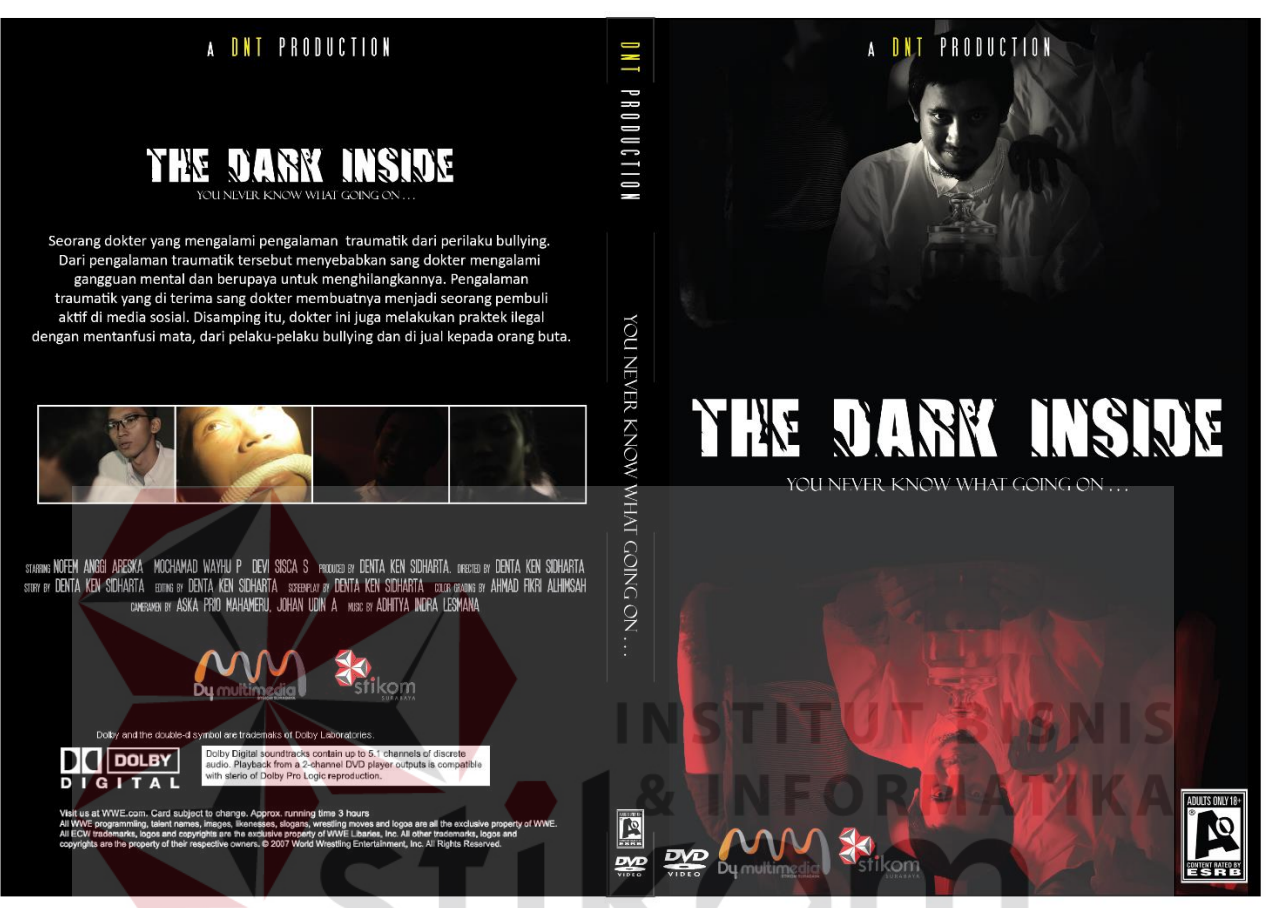

Gambar 4.9 DVD Cover tampak depan dan belakang. Sumber : Olahan Peneliti

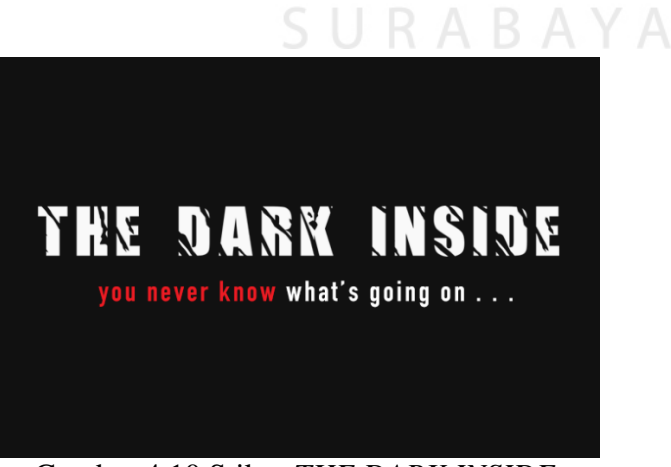

Gambar 4.10 Stiker *THE DARK INSIDE.* Sumber : Olahan Peneliti

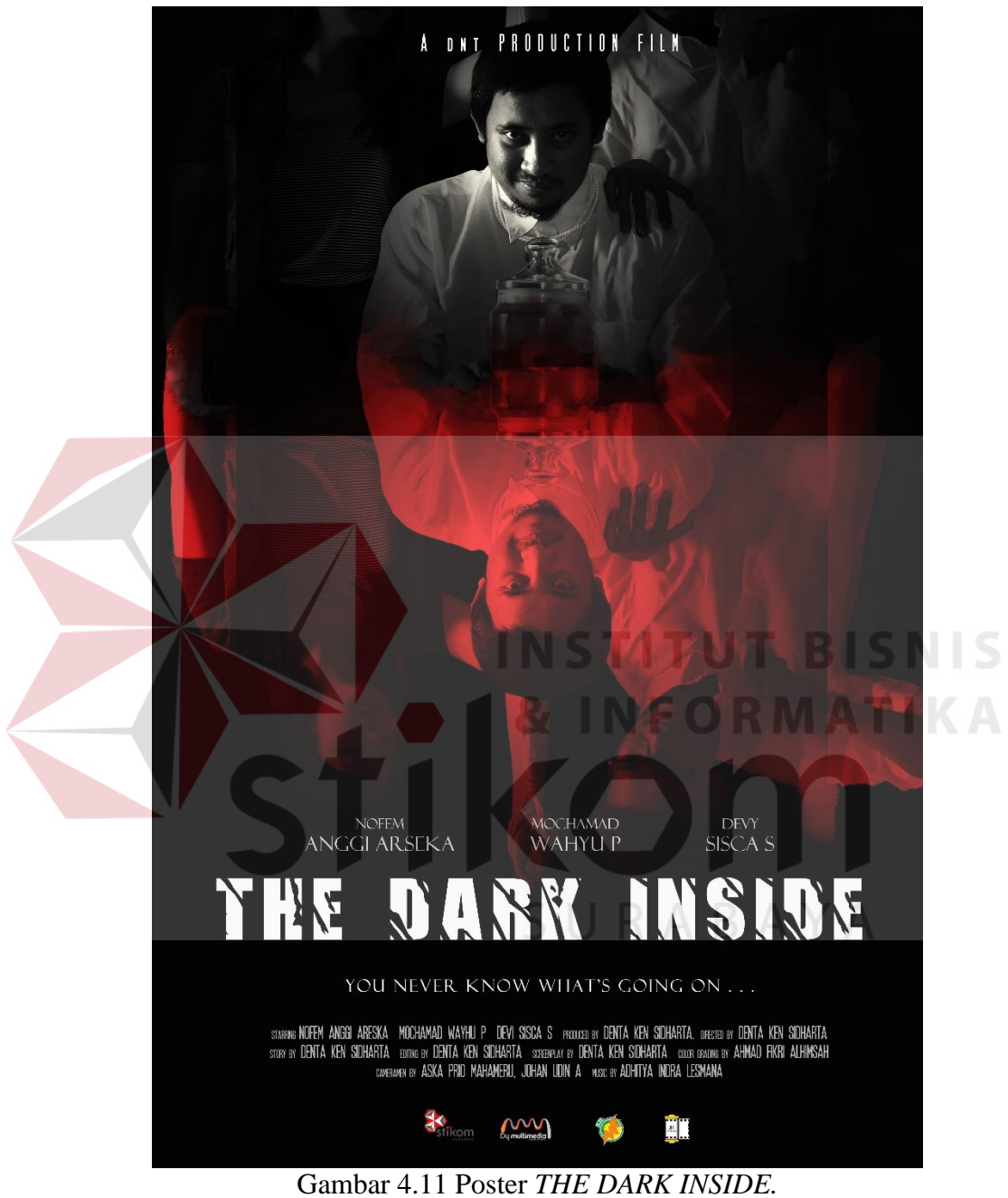

Sumber : Olahan Peneliti

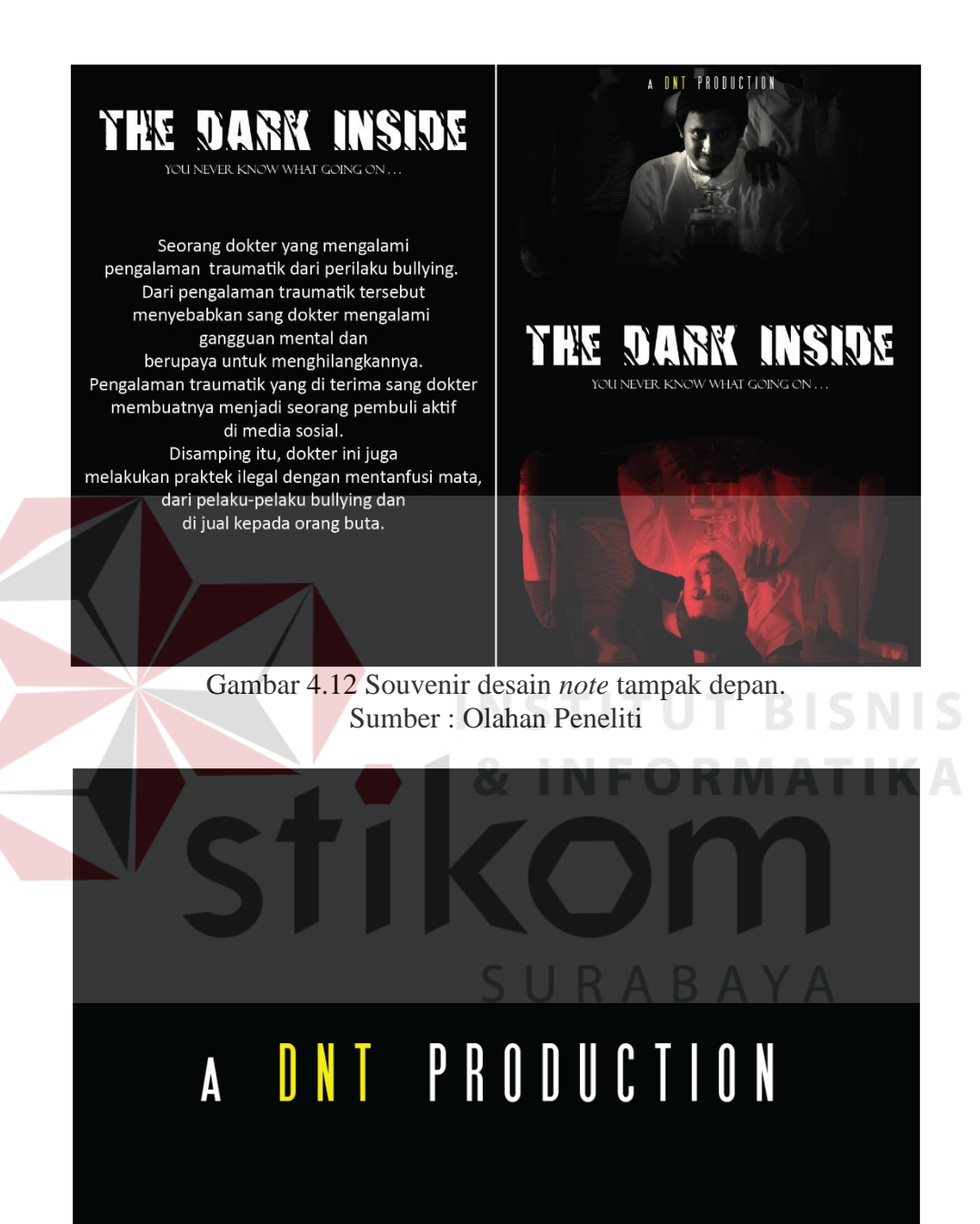

Gambar 4.13 Souvenir desain *note* tampak belakang. Sumber : Olahan Peneliti

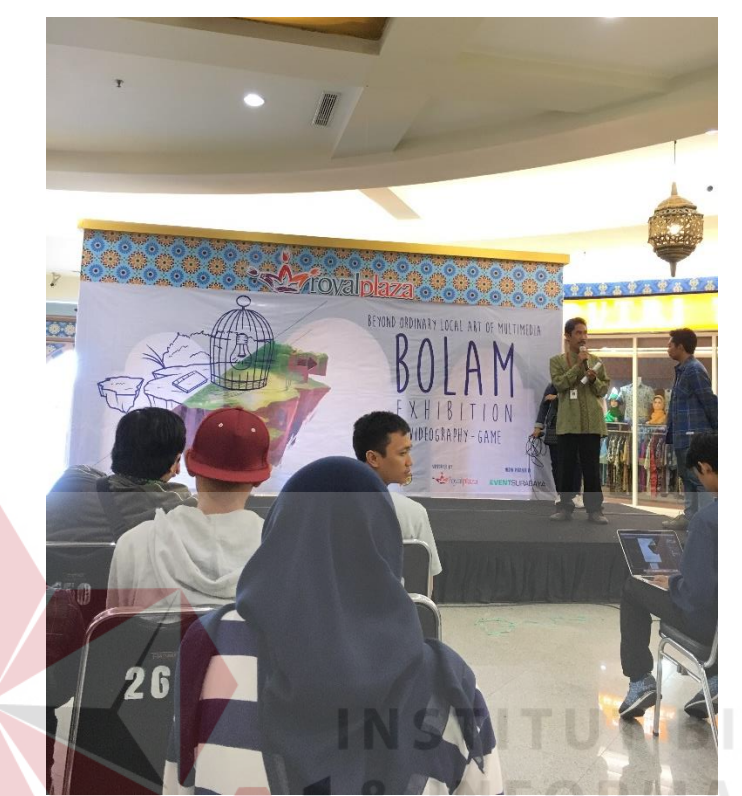

Gambar 4.14 Pembukaan Pameran. Sumber : Olahan Peneliti

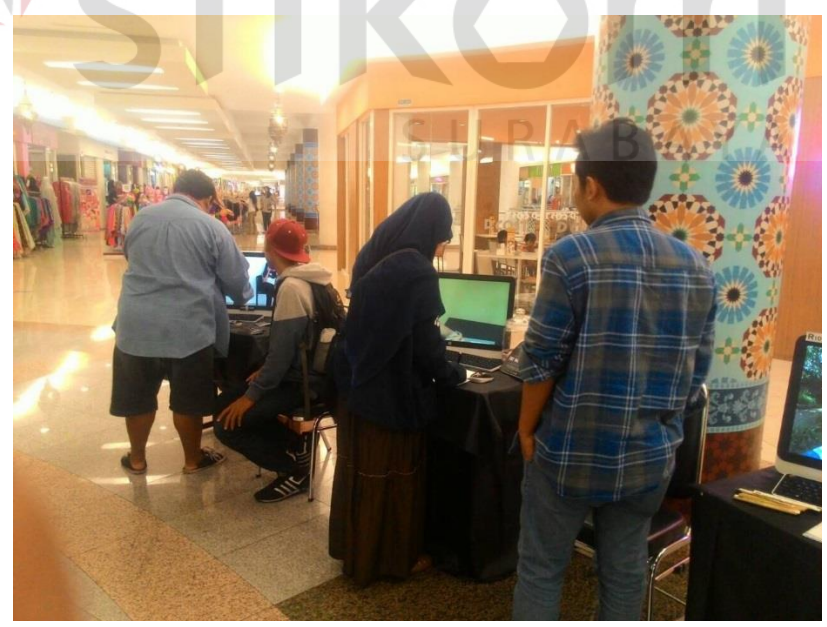

Gambar 4.15 Pameran 1. Sumber : Olahan Peneliti **SNIS** 

**IKA** 

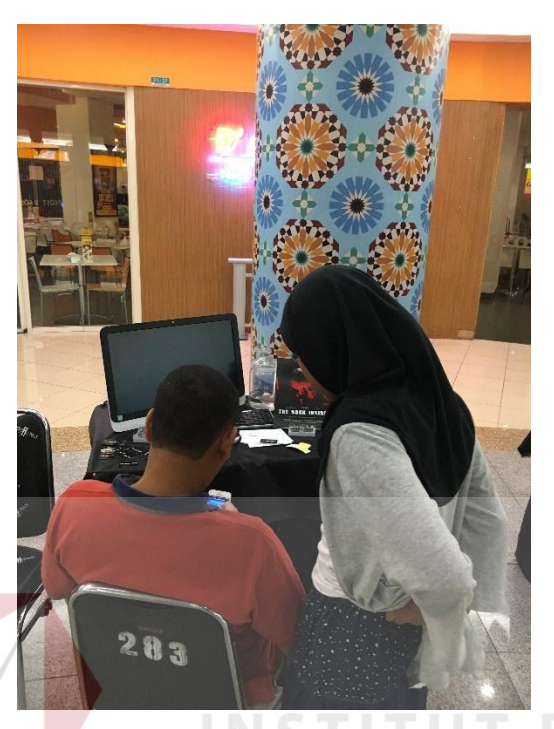

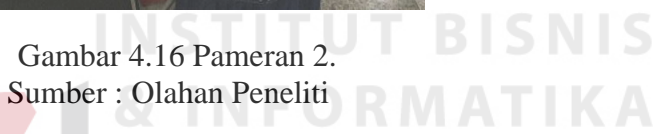

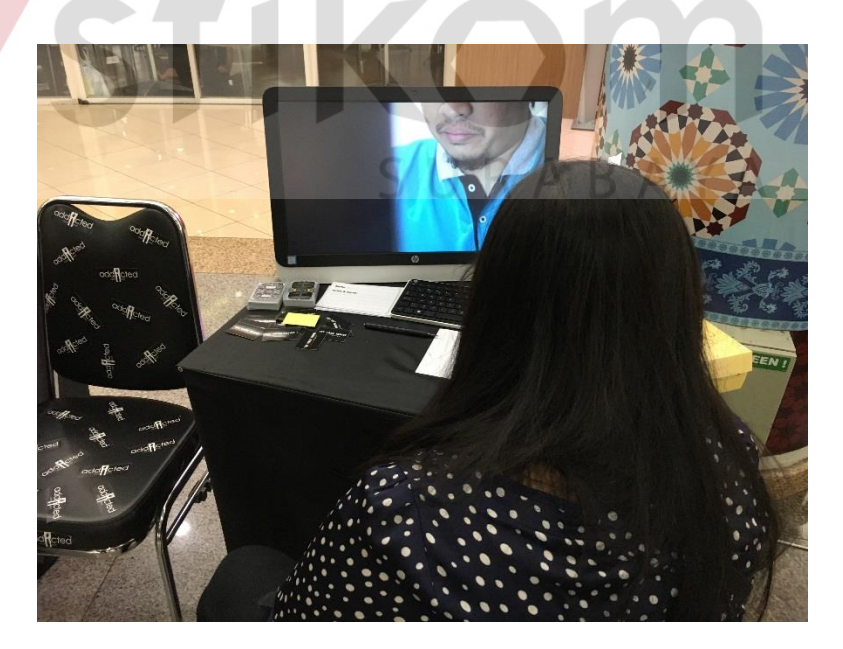

Gambar 4.17 Pengunjung Pameran. Sumber :Olahan Peneliti

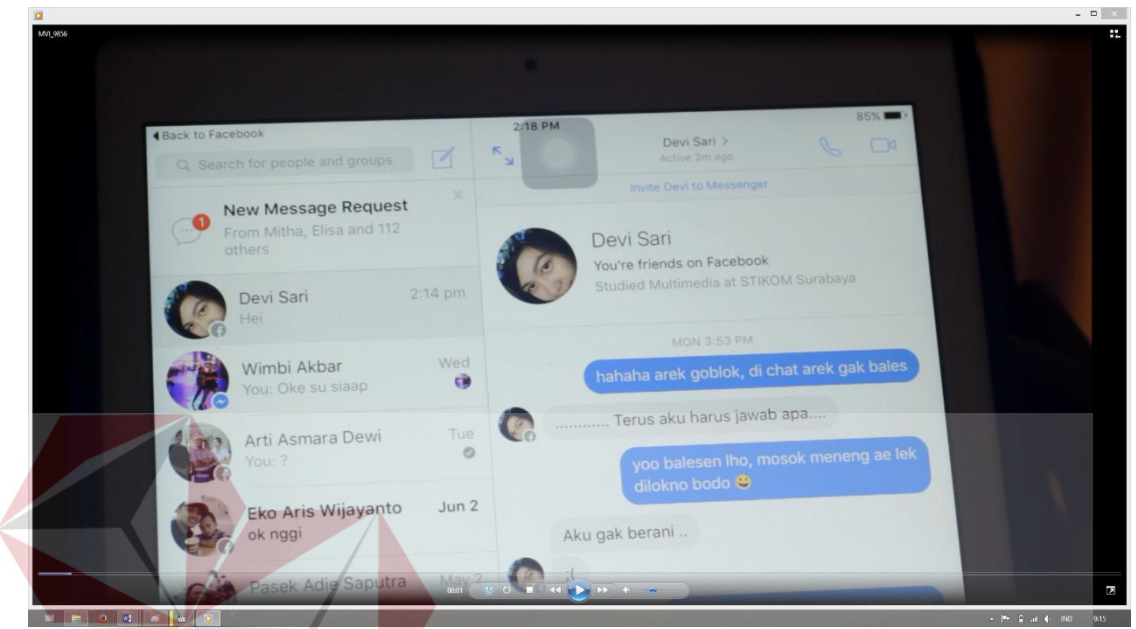

Berikut adalah gambar perilaku bullying cyber, fisik, dan mental:

Gambar 4.18 facebook atau media online dijadikan ajang pencarian korban *bullying cyber* atau bahan praktek *bullying*. Sumber : *Screenshot* Olahan Peneliti

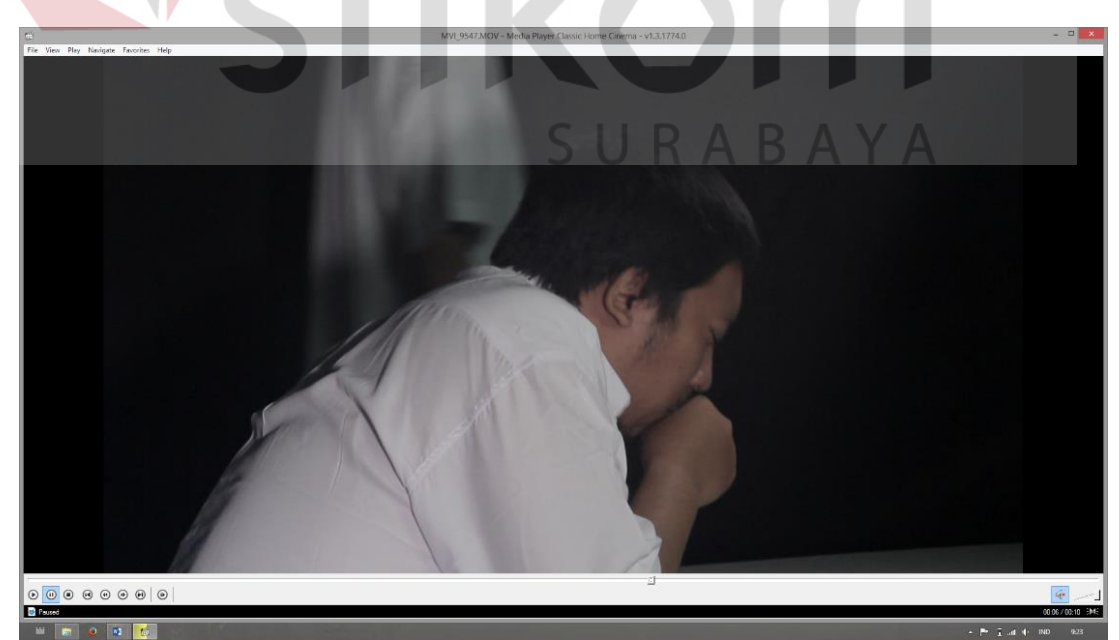

Gambar 4.19 Praktek *Bullying* Fisik. Sumber : *Screenshot* Olahan Peneliti

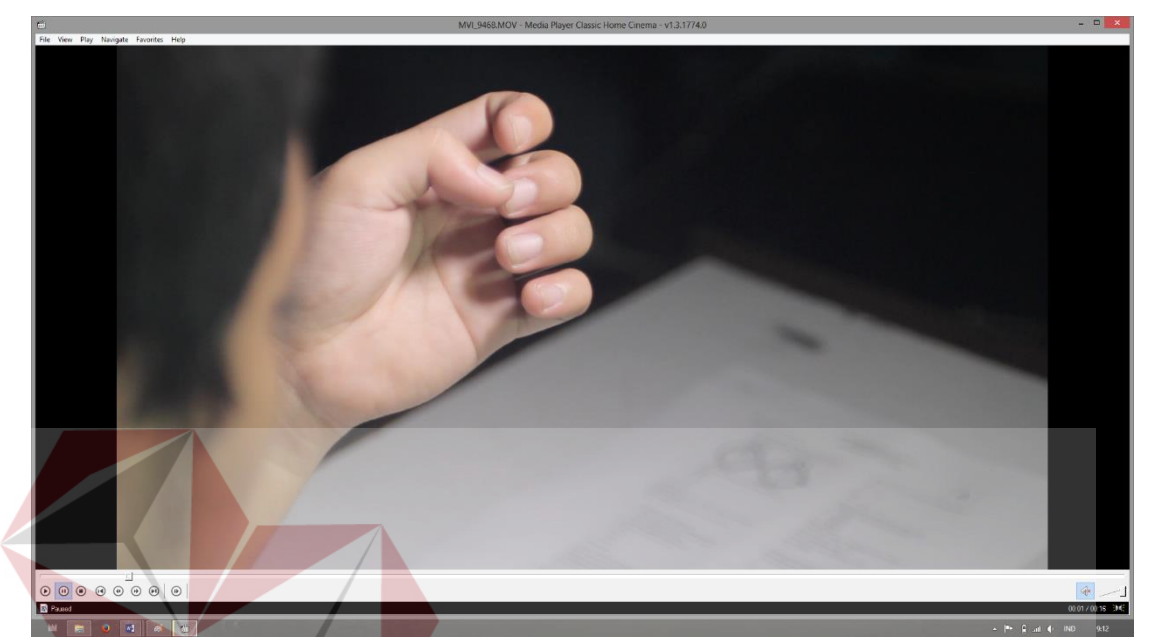

Gambar 4.20 Gerakan tanpa sadar dilakukan oleh manusia, menunjukan kegelisahan. Sumber : *Screenshot* Olahan Peneliti

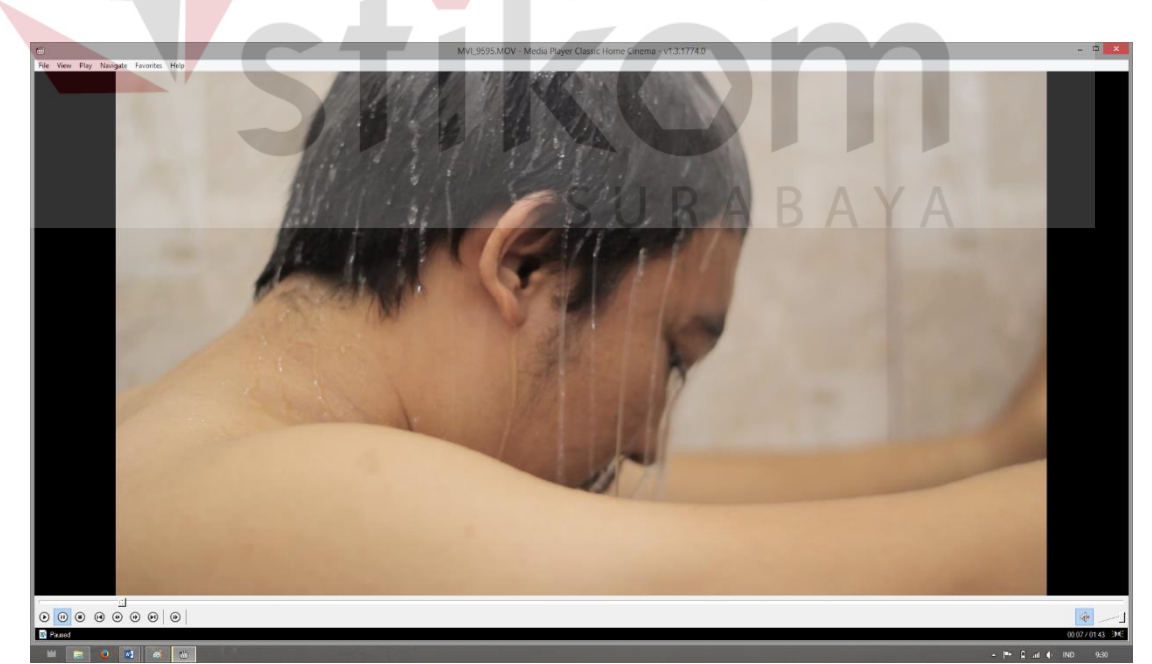

Gambar 4.21 Mengalami tekanan mental.

Sumber : *Screenshot* Olahan Peneliti